## **Дополнение к инструкции к реагент-дискам «Максимальна диагностика 6 выбираемых параметров»**

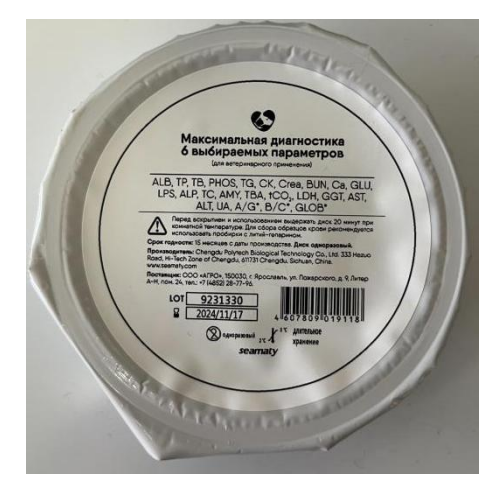

**Предупреждаем: данное использование реагент-дисков будет доступно не всегда, а лишь на тот момент пока производитель не реализовал защиту от подобного рода эксплуатации.**

**При приведённой ниже эксплуатации референсные значения не приводятся в результатах анализа, они будут отображены только в том случае - если вы их напишете в ручную.**

**Также будет невозможно написать всю информацию как в меню «карточке пациента», соответственно «чек» будет иметь иной вид оформления(пример приведен в конце).**

На данный момент есть лазейка для получения результатов анализа со всеми 24мя параметрами. Для того чтобы получить результат анализа с 24 параметрами вам следуют перед загрузкой диска выбрать «QC1» .

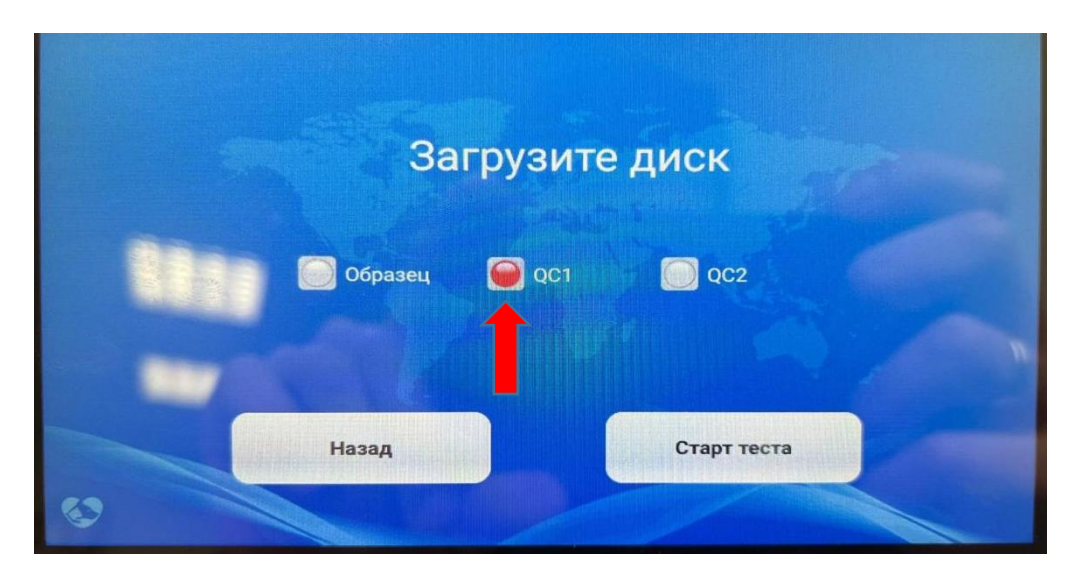

После старта теста откроется меню как на картинке ниже. В данном меню мы можем вписать референсные значения, для этого мы выделяем интересующий нас параметр и заполняем окошки с правой стороны (среднее значение, нижний предел, верхний предел), тем самым отображая референсные значения для выделенного параметра. **Это делать не обязательно, можно без изменений в данном меню нажать «Сохранить», но в таком случае на «чеке» у нас будет только результат анализов без приведения норм.**

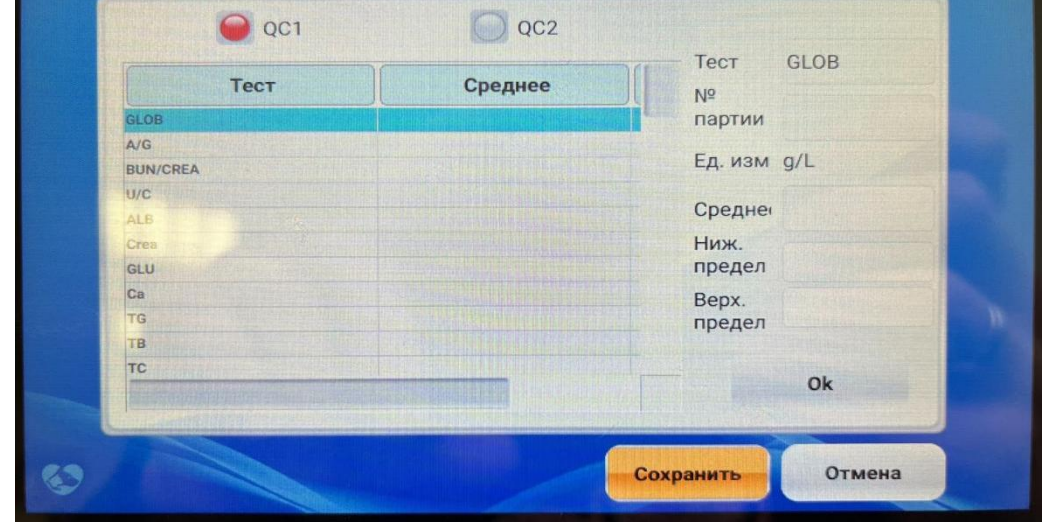

Ниже приведен пример полученных результатов без внесения изменений в предыдущем меню.

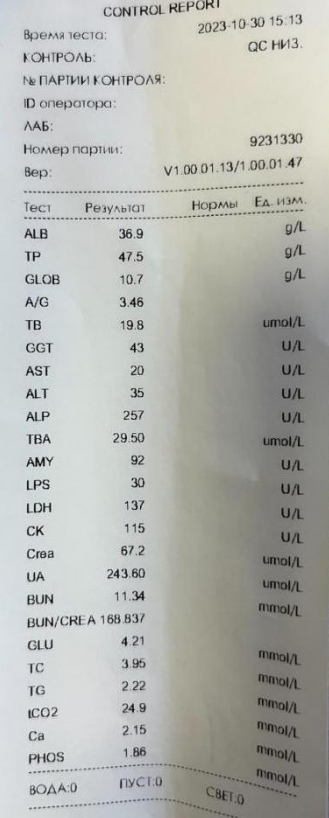